# Release Notes

This CD-ROM contains programs provided by IBM and other program suppliers. Each program is licensed under the terms and conditions of that specific program. These terms and conditions may vary depending on the specific program or the program supplier. Specific information on the content of this media or the terms and conditions under which these programs are licensed are contained in a README file on Volume 1 of the media.

To obtain the Content and Terms and Conditions Information, do the following:

- 1. Log in as the root user.
- 2. Insert the Volume 1 CD-ROM into the CD-ROM drive. If your CD-ROM drive is not /dev/cd0, substitute the correct device name and type the following mount command:

mount -v cdrfs -o ro /dev/cd0 /mnt cp /mnt/README\* /tmp unmount /mnt

The **/tmp/README** and **/tmp/README.html** files contain the content of this media or the terms and conditions under which these programs are licensed. View this information using your web browser or the **more** or **pg** commands as in the following examples:

more /tmp/README

or

netscape /tmp/README.html

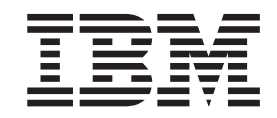

AIX 5L Version 5.2 Bonus Pack and Expansion Pack

# Release Notes

#### **Note**

Before using this information and the product it supports, read the information in ["Notices" on page 15.](#page-20-0)

**© Copyright International Business Machines Corporation 2002. All rights reserved.** US Government Users Restricted Rights – Use, duplication or disclosure restricted by GSA ADP Schedule Contract with IBM Corp.

# **Contents**

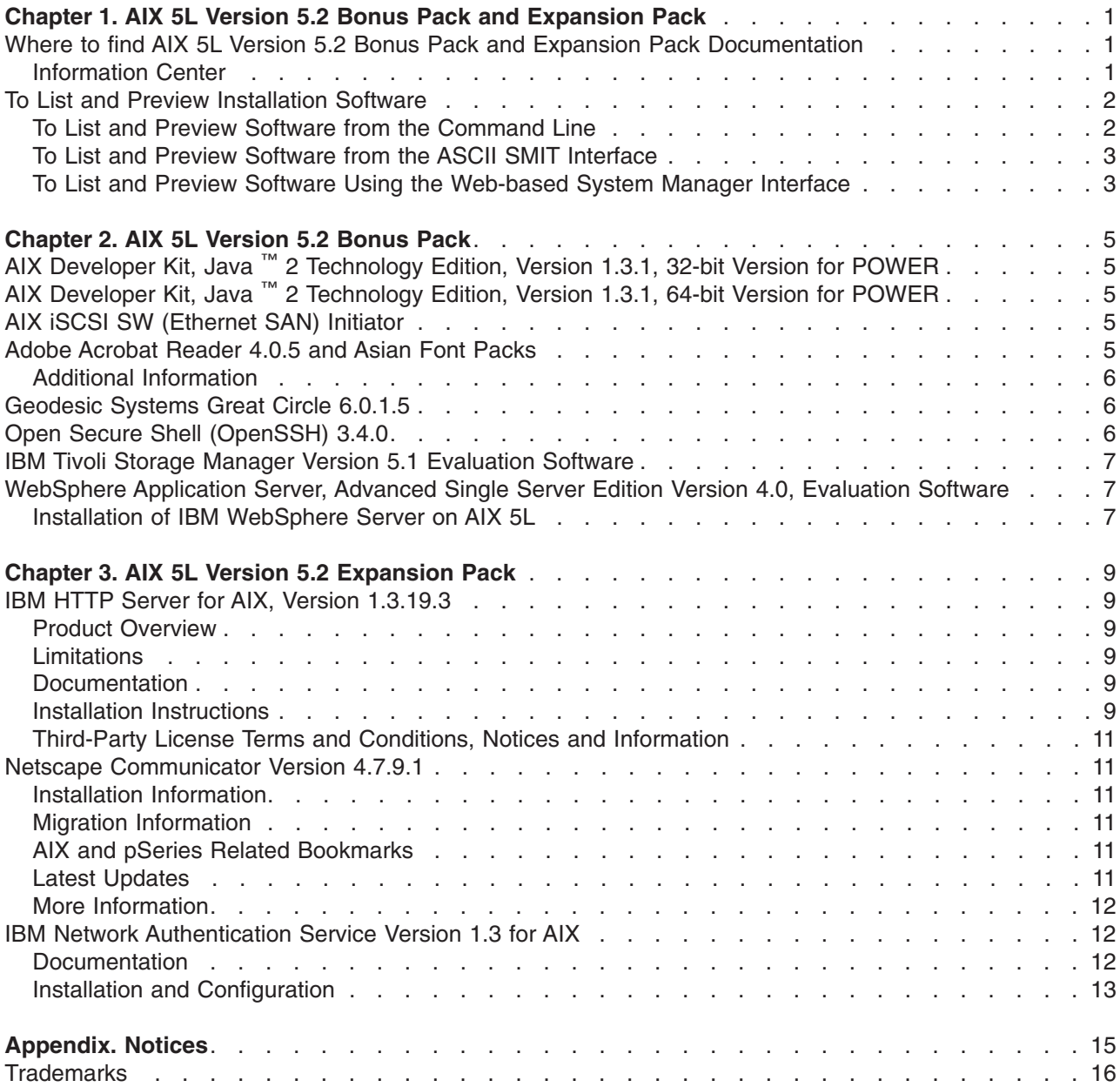

# <span id="page-6-0"></span>**Chapter 1. AIX 5L Version 5.2 Bonus Pack and Expansion Pack**

**Note:** To view the most current version of the Release Notes, go to the following Web site: <http://www.ibm.com/servers/aix/library/>

# **Where to find AIX 5L Version 5.2 Bonus Pack and Expansion Pack Documentation**

The AIX 5L Version 5.2 Bonus Pack and Expansion Pack is shipped with AIX 5L Version 5.2 as a vehicle for delivering new IBM and non-IBM products. Most Bonus Pack and Expansion Pack products are installed using normal installation methods. Because some Bonus Pack and Expansion Pack products cannot be installed using normal installation methods, their installation procedures are provided under their product descriptions.

The AIX 5L Version 5.2 Bonus Pack and Expansion Pack may include products that contain a cryptographic function that is subject to special export-licensing requirements by the U.S. Department of Commerce. Import restrictions may also apply to certain countries. Different packages of the AIX 5L Version 5.2 Bonus Pack and Expansion Pack accommodate varying country export or import restrictions. Refer to Ordering Information located in the Bonus Pack announcement to determine the appropriate package. Contact your IBM representative or IBM Business Partner to determine what encryption you are entitled to receive.

The contents of the Bonus Pack and Expansion Pack vary over time. New software products may be added, changes to existing software products may occur, or products may be removed. Changes to the content of the AIX 5L Version 5.2 Bonus Pack and Expansion Pack will be announced either as part of an AIX 5L announcement or independently.

Softcopy documentation for each product is included with the product. This Release Notes document supplements the product documentation by outlining the steps for getting started and pointing you to additional product information.

Unless otherwise indicated, products can be installed from the CD using the Web-Based System Manager or SMIT. For detailed instructions, see the *AIX 5L Version 5.2 Installation Guide and Reference*. The *AIX 5L Version 5.2 Installation Guide and Reference* is available through the Information Center.

#### **Information Center**

The pSeries Information Center is an information portal for AIX and pSeries customers. From this site, you can access:

- AIX Version 4.3, AIX 5L Version 5.1 for POWER, and AIX 5L Version 5.2 documentation
- Hardware documentation
- Message database for 7-digit error codes, LEDS, and error identifiers
- How-to's for users and system administrators
- $\cdot$  FAQs
- Links to Redbooks, White Papers, and related products

To access the Information Center, go to the following Web site: [http://publib16.boulder.ibm.com/pseries/en\\_US/infocenter/base](http://publib16.boulder.ibm.com/pseries/en_US/infocenter/base)

#### <span id="page-7-0"></span>**AIX 5L Version 5.2 Documentation on CD**

AIX documentation is also contained on the AIX documentation CD. The documentation is made accessible by loading the documentation CD onto the hard disk or by mounting the CD in the CD-ROM drive.

**Note:** The documentation contained on the CD may not be as current as the documentation on the Web site.

The following publications describe AIX 5L Version 5.2 installation:

- v *AIX 5L Version 5.2 Operating System Installation: Getting Started*, order number SC23-4388
- v *AIX 5L Version 5.2 Installation Guide and Reference*, order number SC23-4389

Both installation guides are available online and in hardcopy.

To order these installation guides, contact your point of sale, or in the U.S., call IBM Customer Publication Support at 1-800-879-2755. Specify order number SC23-4374.

## **To List and Preview Installation Software**

You can list the available software products, packages, and filesets on AIX media. This media can be a CD-ROM, tape, diskette, or directory. The output lists the available packages and filesets on the media. The descriptions are provided at the fileset level.

You can choose to do a preview installation before doing the actual installation. A preview installation provides the preinstallation information that occurs during a regular installation, except that no software will actually be installed.

When you select a package or fileset to be installed with the preview installation process, you will see a list that contains all the requisite packages and filesets needed by the selected package or fileset to be successfully installed.

The other information generated during the preinstallation process concerns file system-size checking. The file systems are checked to make sure there is enough free space available to install the selected package or fileset.

You can run the list software and previewing software functions from the command line, the SMIT interface, or the Web-based System Manager interface.

# **To List and Preview Software from the Command Line**

- 1. Log in as the root user.
- 2. List the available software on the media using **installp -ld***device*. For example, to list the software on the first CD of the base media, insert the Volume 1 CD in the first CD drive. Then type:

installp -ld/dev/cd0 | pg

The following displays:

```
Fileset Name Level
      ==========================================
      IMNSearch.bld.DBCS 2.3.1.0
     # NetQuestion DBCS Buildtime Modules
      IMNSearch.bld.SBCS 2.3.1.0
     # NetQuestion SBCS Buildtime Modules
      ...
```
<span id="page-8-0"></span>3. To do a preview installation at the command line, use the **-p** flag with the **installp** command. For example, to preview the installation of the **IMNSearch.bld.DBCS** fileset, enter: installp -aXgq -p -d/dev/cd0 IMNSearch.bld.DBCS

The preview option shows the filesets selected to be installed, the filesets that are pulled in by requisites, and the system resources that are used by this **installp** operation.

# **To List and Preview Software from the ASCII SMIT Interface**

- 1. Log in as the root user.
- 2. List available software on media using **smitty install\_update**.
- 3. Select **Install Software**.
- 4. Press the F4 key to list the available input devices and select the appropriate one; or type the input device name in the blank field. Press Enter to continue.
- 5. To list all available software on the selected media, press the F4 key on the **SOFTWARE to Install** field.
- 6. Scroll through the list of software by using the arrow keys or the Page Up or Page Down keys.
	- **Note:** The software shown in this listing are the available packages and filesets for that software product. For example, in the following output example, the software product is IMNSearch. IMNSearch.bld

+ 2.3.1.0 NetQuestion DBCS Buildtime Modules + 2.3.1.0 NetQuestion SBCS Buildtime Modules IMNSearch.rte.httpdlite @ 2.0.0.2 Lite NetQuestion Local Web Server

The two packages are IMNSearch.bld and IMNSearch.rte.httpdlite. The filesets in the IMNSearch.bld package are the NetQuestion DBCS Buildtime Modules fileset and the NetQuestion SBCS Buildtime Modules fileset. Both filesets are at the 2.3.1.0 level. Notice that the descriptions for the software product are described at the fileset level.

If the fileset is preceded by  $a + (plus sign)$ , then it is available to be installed. If the fileset is preceded by an @ (at sign), then the fileset is already installed.

- 7. Select the package or fileset you want to install by scrolling to that package or fileset and press the F7 key to make the selection. Press enter to continue.
- 8. To preview the installation of the package or fileset that you selected, press the Tab key to select **yes** in the **PREVIEW only?** field. Press enter.
	- **Note:** To obtain detailed information about the installation, select **yes** in the **DETAILED output?** field. The filesets being installed are displayed in parentheses.

#### **To List and Preview Software Using the Web-based System Manager Interface**

- 1. Log in as the root user.
- 2. To initialize the environment, type **wsm &** at the command prompt.
- 3. In the **Navigation Area**, click on the + (plus sign) to the left of the client you want to manage.
- 4. Select the **Software** icon by clicking once on the + ( plus sign) to the left of the **Software** icon. This action expands the **Software** tree.
- 5. Highlight the **Installed Software** icon.
- 6. At the top of the Web-based System Manager window in the menu bar, select **Software** to display the **Software** menu.
- 7. Select **New Software (Install/Update)**.
- 8. Select **Install Additional Software**.
- 9. Select **Advanced Method**.
- 10. Specify or select a software source.
- 11. To list available software, click **Browse** to display a tree view of all the software on the media. The tree can be expanded by clicking the  $+$  (plus sign) to the left of the icon.
	- **Note:** If the software is already installed, you will see a small checkmark to the left of the fileset description.
- 12. Select the package or fileset you want to install by highlighting the package or fileset.
	- **Note:** You can select multiple packages or filesets by holding down the left mouse button while on one selection and dragging the mouse pointer up or down.

You can also use the Ctrl key or the Shift key to select multiple items. To choose nonconsecutive selections, hold the Ctrl key while making your selections with the left mouse button. To choose consecutive selections, hold the Shift key while making your selections with the left mouse button.

13. To preview the installation of the selected package or fileset, press the **Preview** button.

Additional information about AIX-supported products is available from the following Web site: <http://www.ibm.com/servers/aix/products/ibmsw/list/>

# <span id="page-10-0"></span>**Chapter 2. AIX 5L Version 5.2 Bonus Pack**

# **AIX Developer Kit, Java ™ 2 Technology Edition, Version 1.3.1, 32-bit Version for POWER**

IBM AIX Developer Kit, Java ™ 2 Technology Edition, Version 1.3.1, 32-bit Version for POWER, is released in Java131 \* filesets. For more information, see the **/usr/java131/README.HTML** file or go to the following Web site:

<http://www.ibm.com/developerworks/java/jdk/aix/index.html>

# **AIX Developer Kit, Java ™ 2 Technology Edition, Version 1.3.1, 64-bit Version for POWER**

AIX Developer Kit, Java ™ 2 Technology Edition, Version 1.3.1, 64-bit Version for POWER, is released in Java13\_64 \* filesets. For more information, see the **/usr/java13\_64/README.HTML** file or go to the following Web site:

<http://www.ibm.com/developerworks/java/jdk/aix/index.html>

# **AIX iSCSI SW (Ethernet SAN) Initiator**

The iSCSI SW Initiator is a protocol mapping of SCSI over the TCP protocol. The iSCSI SW Initiator is an early release (Technology Preview) based on the iSCSI IETF draft version-08. The iSCSI SW Initiator can be installed using SMIT. The fileset name is **iscsi\_sw\***. This fileset requires AIX 5L Version 5.2.

After installation, the iSCSI Software Solution readme can be found in the **/etc/iscsi/README** file.

**Note:** The AIX iSCSI SW Initiator uses the AIX electronic license feature. When installing through SMIT, you will need to view and accept the license text provided with AIX iSCSI SW Initiator.

#### **Adobe Acrobat Reader 4.0.5 and Asian Font Packs**

Adobe Acrobat Reader 4.0.5 is part of the Adobe Acrobat family of software, which lets you view, navigate, browse, and print documents in Portable Document Format (PDF).

Using the fonts installed with the Asian Font Packs, Adobe Acrobat Reader 4.0.5 can be used to display PDF files that contain text in Chinese Simplified, Chinese Traditional, and Korean.

To install Adobe Acrobat Reader 4.0.5 or any of the Asian Font Packs, you must first create a CD-ROM file system and mount the Bonus Pack CD-ROM using the following steps:

- 1. Log in as root user.
- 2. Insert the Bonus Pack CD-ROM into the CD-ROM drive, and type the following command:

**Note:** If your CD-ROM drive is not **/dev/cd0**, substitute the correct device name in the command. mount -v cdrfs -o ro /dev/cd0 /mnt

When the **mount** command completes, go to the **/mnt/other/Adobe/AIX\_ReadMe\_for\_Acrobat\_Reader** file for the Adobe Acrobat Reader 4.0.5 installation instructions.

Before you can install any of the Asian Font Packs, you must install Adobe Acrobat Reader 4.0.5 from this CD-ROM or from some other media (for example, download from the Adobe Web site). After Adobe Acrobat Reader 4.0.5 is installed, go to the **/mnt/other/Adobe/AIX\_ReadMe\_for\_Asian\_Font\_Packs** file for the Asian Font Packs installation instructions.

<span id="page-11-0"></span>You can copy the following readme files from the CD-ROM to your system if you want easier access to them. To copy these files to the Adobe Acrobat Reader default installation directory, type the following commands:

cp /mnt/other/Adobe/AIX ReadMe for Acrobat Reader /usr/lpp/Acrobat4 cp /mnt/other/Adobe/AIX ReadMe for Asian Font Packs /usr/lpp/Acrobat4

# **Additional Information**

For information about the Asian Font Packs, see the following Web site: <http://www.adobe.com/products/acrobat/acrrasianfontpack.html>

For support information, see the following Web site:

<http://www.adobe.com/support/main.html>

For new version of the products that may be available for downloading, see the following Web site: <http://www.adobe.com/products/acrobat/readstep.html>

# **Geodesic Systems Great Circle 6.0.1.5**

Geodesic Systems Great Circle 6.0.1.5 is an advanced testing and diagnostic tool that allows software engineers to identify and resolve performance and reliability problems in C and C++ application software.

Additional product information can be found at: <http://www.geodesic.com/products/greatcircle.html>

To install Geodesic Systems Great Circle 6.0.1.5 for AIX 5.1, you must first create a CD-ROM file system and mount the Bonus Pack CD-ROM using the following steps:

- 1. Log in as the root user.
- 2. Insert the Bonus Pack CD-ROM into the CD-ROM drive, and type the following command: mount -v cdrfs -o ro /dev/cd0 /mnt
	- **Note:** If your CD-ROM drive is not **/dev/cd0**, substitute the correct device name in the above command.

When the **mount** command completes, go to the **/mnt/other/greatcircle/readme.txt** file for installation instructions.

Copy the following files from the CD-ROM to your system. To copy these files to the default installation directory, type the following commands:

```
cp/mnt/other/greatcircle/readme.txt /usr/greatcircle/readme.txt
cp/mnt/other/greatcircle/greatcircle.tar.Z \
/usr/greatcircle/greatcircle.tar.Z
```
The following files on the CD will give you more information about Great Circle before you extract the product. These files are all contained in **greatcircle.tar.z**:

- **license.txt:** the license information for using this product
- **greatcircle.pdf:** the full documentation about Great Circle

# **Open Secure Shell (OpenSSH) 3.4.0**

OpenSSH 3.4.0 is a set of commands (**ssh**, **scp**, and **sftp**) that provide authentication and secure tunneling capabilities. OpenSSH can be installed using SMIT. The fileset name is **openssh\***. There is a fileset that contains man pages for documentation.

<span id="page-12-0"></span>OpenSSH requires Open Secure Sockets Layer (OpenSSL) Version 0.9.6e for encryption. The OpenSSL package is available on the *AIX Toolbox for Linux Applications* CD. The package name is openssl-0.9.6e-2.aix4.3.ppc.rpm, and it can be installed using SMIT. OpenSSL must be installed prior to installing OpenSSH.

After installation, the OpenSSH README can be found in the **/usr/openssh/README** file.

**Note:** OpenSSH installation uses the AIX electronic license feature. When installing through SMIT, you will need to view and accept the license text provided with OpenSSH.

#### **IBM Tivoli Storage Manager Version 5.1 Evaluation Software**

If installing Tivoli Storage Manager Version 5.1 Evaluation Software on an AIX system where security is installed, run the following as the root user to ensure no improper use of these files.

```
chmod 555 /usr/lpp/tivoli.tsm.server.com/inst_root/usr/tivoli/tsm/server/bin/adsmserv.mib
chmod 555 /usr/lpp/tivoli.tsm.server.com/inst_root/usr/tivoli/tsm/server/bin/aix.adsm.defs
chmod 555 /usr/tivoli/tsm/server/bin/adsmserv.mib
chmod 555 /usr/tivoli/tsm/server/bin/aix.adsm.defs
```
Please visit the following Web site to select a participating and authorized IBM Tivoli Storage Manager business partner for free assistance with installation and configuration:

<http://info.tivoli.com/storage/try+buy>

Tivoli Storage Manager server for AIX supports both 32-bit and 64-bit environments for AIX 5.1 and later.

If your system is using the 32-bit kernel, you must install the 32-bit version of the TSM server tivoli.tsm.server.rte. If your system is using the 64-bit kernel, you must install the 64-bit version of the TSM server - tivoli.tsm.server.aix5.rte64.

**Note:** In either case, you must install the ″common″ functions, samples, etc. These are delivered in fileset tivoli.tsm.server.com.

Should you decide to switch environments, you must deinstall tivoli storage manager and reinstall to correect version for your new environment.

# **WebSphere Application Server, Advanced Single Server Edition Version 4.0, Evaluation Software**

#### **Installation of IBM WebSphere Server on AIX 5L**

After the installation of IBM WebSphere 4.01 or later WebSphere service releases on AIX 5L there are several errors returned when the **lppchk** command is run against an AIX system. These errors are inconsequential to the system and can be easily cleaned up by copying the

**./other/IBMWebAS/clean\_up\_was** script to the system and then executing it as the root user. This will clean up the majority of the error messages from the **lppchk** command when run.

Fixpacks may be downloaded from the following Web site: [http://www.ibm.com/support/all\\_download\\_drivers.html](http://www.ibm.com/support/all_download_drivers.html)

From this Web site, select **Web Application Servers**. Then select **WebSphere Application Server**.

# <span id="page-14-0"></span>**Chapter 3. AIX 5L Version 5.2 Expansion Pack**

# **IBM HTTP Server for AIX, Version 1.3.19.3**

This section provides a brief product overview and information about installing the IBM HTTP Server and its documentation.

## **Product Overview**

IBM HTTP Server is a Web server. It is based on the Apache Web server developed by the Apache Group. IBM HTTP Server Version 1.3.19.3 is similar to Apache, but the IBM version contains additional patches from the Apache development tree.

IBM HTTP Server includes support for SSL secure connections, which is not available in the Apache Web server developed by the Apache Group. The addition of this feature required modifications to several of the base Apache source code files. Therefore, it is not possible to rebuild the entire IBM binary distribution with the given source due to legal restrictions on the SSL technology. However, the Apache source (from which the IBM HTTP Server is based) is included, and an Apache module can be written to run with the IBM HTTP Server.

#### **Limitations**

The license restriction for IBM HTTP Server Version 1.3.19.3 states that when used outside of WAS, IHS can only be used in conjunction with AIX Web-based System Manager and Documentation Library (DocSearch) in order to receive support.

IBM HTTP Server Version 1.3.19.3 does not support the Fast Response Cache Accelerator function on AIX 5L Version 5.2. However, there may be other Web servers that support the Fast Response Cache Accelerator function on AIX 5L Version 5.2.

#### **Documentation**

The IBM HTTP Server product Web site contains the latest version of the documentation and installation instructions. Visit the following Web site frequently to get the most up-to-date information: [http://www.ibm.com/software/webservers/httpservers/library.html](http://www.ibm.com/support/all_download_drivers.html)

From this Web site, click on **User Assistance** for the IBM HTTP Server documentation and other information.

Documentation is also available in the **/usr/HTTPServer/htdocs/***locale* **/manual/ibm/** directory.

#### **Installation Instructions**

Due to the license restrictions for IHS 1.3.19.3, when used outside a WAS environment, the following installation instructions pertain only to the use of IHS with Web-based System Manager and DocSearch.

- 1. Back up your Web server configuration files in the **conf** directories, and back up the Web site created under the **htdocs** directory.
- 2. Uninstall any previous versions of the server by doing the following:
	- a. Log in as the root user.
	- b. Stop the server by changing the directory to **/usr/HTTPServer/bin**, and then type the following: ./apachectl stop
	- c. Type smitty
	- d. Select **Software Installation and Maintenance**.
	- e. Select **Software Maintenance and Utilities**.
	- f. Select **Remove Installed Software**.
- g. Click **List** under **Software Name**.
- h. Select the following filesets from the list:
	- v **http\_server.admin**
	- v **http\_server.base.rte**
	- v **http\_server.base.source**
	- v **http\_server.frca**
	- v **http\_server.html.en\_US**
	- v **http\_server.modules.fcgi**
	- v **http\_server.modules.ldap**
	- v **http\_server.modules.ldap.128**
	- v **http\_server.modules.mt**
	- v **http\_server.modules.snmp**
	- v **http\_server.msg.xx\_XX.admin**
	- v **http\_server.html.xx**
	- v **http\_server.msg.xx.ssl.core**
	- v **http\_server.base.source**
	- v **server.en\_US.SSL.core**
	- v **server.ssl.128.source**

**Note:** Where xx\_XX is the country that was installed.

- i. Click **OK**.
- j. Change the **Preview only** option to No.
- k. Click **OK**.
- 3. Web-based System Manager and DocSearch only require two filesets from IHS 1.3.19.3 in order to provide remote document/file service. They are:
	- http\_server.base.rte (HTTP Server Base Run-Time)
	- http\_server.base.source (HTTPServer Source Code)
- 4. Log in as root user.
- 5. Type smitty.
- 6. Select **Software Installation and Maintenance**.
- 7. Select **Install and Update Software**.
- 8. Select **Install Software Bundle**.
- 9. At the **INPUT device/directory for software** field, click **List** and select the CD-ROM or DVD-RAM drive (per the system configuration).
- 10. In the **Select a Fileset Bundle** list, choose the **wsm\_remote** bundle and press **Enter**.
- 11. Press **Enter** and **Enter** again to complete the installation and the remote configuration for Web-based System Manager and the Documentation and Search Server.
- 12. Additional message filesets for the supported country codes are available on the media.
- 13. The **/usr/HTTPServer** path is used as the base directory. Documents and files are served from **/usr/HTTPServer/htdocs**.
- 14. Click **OK**.
- 15. Answer yes to the confirmation messages. The **/usr/HTTPServer** path is used as the base directory.
- 16. To start the IBM HTTP Server, either reboot the system so that the HTTP Server will be automatically started through the system's **/etc/inittab**, or type the following from the AIX command line: /usr/HTTPServer/bin/httpd > /dev/console 2>&1

# <span id="page-16-0"></span>**Third-Party License Terms and Conditions, Notices and Information**

The license agreement for this product refers you to this file, or to a file referenced by this file, for details concerning terms and conditions applicable to third-party software code included in this product, and for certain notices and other information that IBM must provide to you under its license to certain software code. The relevant terms and conditions, notices and other information are provided in a license file located in the **/usr/HTTPServer/license** directory. Any non-English version of the information in this file is unofficial and is provided to you for your convenience only. The English version of the file is the official version.

## **Netscape Communicator Version 4.7.9.1**

The Expansion Pack includes the Netscape Web browser product, Communicator, Version 4.7.9.1. Netscape Communicator Version 4.7.9.1 includes the following features:

- Navigator, Messenger, Composer, and Newsgroups
- v Message and help filesets for Brazilian Portuguese, Catalan, Czech, English, French, German, Hungarian, Italian, Japanese, Korean, Polish, Russian, Slovakian, Spanish, Simplified Chinese, and Traditional Chinese
- Initial unicode (UTF-8) implementation for all languages listed above for AIX Version 4.3.3 and later
- Bidirectional support for Hebrew and Arabic locales
- Java support, JVM 1.1.5 and AWT 1.1

#### **Installation Information**

The Expansion Pack CD contains the 128-bit encrypted version of Netscape Communicator (the U.S. package).

The Netscape Communicator files are installed in the **/usr/netscape/communicator** directory and the **/usr/netscape/communicator/us** directory.

Installation of messages and helps for Netscape Communicator creates several subdirectories. The files are contained in the **/usr/lpp/X11/lib/X11/\$LANG/communicator** directory.

**Note:** The locale fileset should be installed prior to installing the corresponding Netscape message fileset.

#### **Migration Information**

If you are planning to migrate your AIX system to AIX 5.2, you must install the latest Netscape Communicator Version 4.7.9.1. Previous versions of Netscape Communicator will not run on AIX 5.2.

# **AIX and pSeries Related Bookmarks**

Information about AIX and pSeries can be found at the *AIX and pSeries Information Center* at the following Web site:

[http://publib16.boulder.ibm.com/pseries/en\\_US/infocenter/base](http://publib16.boulder.ibm.com/pseries/en_US/infocenter/base)

# **Latest Updates**

For the latest Netscape Communicator fixes, see: <http://aix.software.ibm.com/aix/efixes/netscape>

For the latest Netscape Communicator installp images, see:

<http://www14.software.ibm.com/webapp/download/search.jsp?go=y&rs=netscapec>

Due to the 128-bit encryption in Netscape Communicator, there is no site available that can be reached through the command line ftp. If you have an earlier version of the AIX Expansion Pack and you do not have Web access, you may request a current Expansion Pack by contacting your IBM Representative,

<span id="page-17-0"></span>IBM Business Partner, by calling 1-800-879-2755 (then, take option 2, and again option 2), or by shopping the IBM online store. An additional media charge for Expansion Pack updates may be required in some countries.

## **More Information**

For more information, refer to **/usr/netscape/communicator/README.html**.

For information on how to receive a browser update if web download is not possible, refer to **/usr/netscape/communicator/README**.

# **IBM Network Authentication Service Version 1.3 for AIX**

IBM Network Authentication Service Version 1.3 for AIX is a network authentication protocol based on the IETF RFC 1510 standards protocol for the Kerberos V5 IBM Network Authentication Service. It includes the Generic Security Service Application Programming Interface (GSS-API), the key distribution center server (KDC), and the server. IBM Network Authentication Service allows AIX middleware and external application writers to use authenticated and optionally encrypted message flow between their respective components.

# **Documentation**

Read the README.lang file for IBM Network Authentication Service Version 1.3 before configuring or using the program, where *lang* specifies one of the following language locales:

- Chinese (Simplified)
- Chinese (Traditional)
- English
- French
- Korean
- Portuguese (Brazilian)
- Spanish

The README.*lang* file for AIX is in the **/usr/lpp/krb5** directory after the **krb5.client.rte** fileset is installed from the **krb5.client** client installation package. The README.*lang* file can also be viewed using the SMIT **list media info** command to list supplemental fileset information on the installation media for the **krb5.client.rte** fileset.

Documentation for IBM Network Authentication Service is available in the **krb5.doc.***lang* installation packages, where *lang* specifies one of the following language locales:

- en\_US (U.S. English)
- Ja\_JP (Japanese)
- es\_ES (Spanish)
- fr\_FR (French)
- ko\_KR (Korean)
- zh CN (Simplified Chinese)

The documentation is in both HTML and PDF formats. Install the **krb5.doc.***lang***.html** fileset for HTML and the **krb5.doc.***lang***.pdf** fileset for PDF.

*The IBM Network Authentication Service Version 1.3 Administrator's and User's Guide* is installed in the following directories:

 $\cdot$  HTML

/usr/lpp/krb5/doc/html/lang/ADMINGD

<span id="page-18-0"></span>v PDF

/usr/lpp/krb5/doc/pdf/lang/ADMINGD

The *IBM Network Authentication Service Version 1.3 Application Development Reference* is installed in the following directories:

• HTML

/usr/lpp/krb5/doc/html/lang/APDEVREF

v PDF

/usr/lpp/krb5/doc/pdf/lang/APDEVREF

# **Installation and Configuration**

The *IBM Network Authentication Service Version 1.3 Administrator's and User's Guide* explains how to install and configure the product.

# <span id="page-20-0"></span>**Appendix. Notices**

This information was developed for products and services offered in the U.S.A.

IBM may not offer the products, services, or features discussed in this document in other countries. Consult your local IBM representative for information on the products and services currently available in your area. Any reference to an IBM product, program, or service is not intended to state or imply that only that IBM product, program, or service may be used. Any functionally equivalent product, program, or service that does not infringe any IBM intellectual property right may be used instead. However, it is the user's responsibility to evaluate and verify the operation of any non-IBM product, program, or service.

IBM may have patents or pending patent applications covering subject matter described in this document. The furnishing of this document does not give you any license to these patents. You can send license inquiries, in writing, to:

IBM Director of Licensing IBM Corporation North Castle Drive Armonk, NY 10504-1785 U.S.A.

**The following paragraph does not apply to the United Kingdom or any other country where such provisions are inconsistent with local law:** INTERNATIONAL BUSINESS MACHINES CORPORATION PROVIDES THIS PUBLICATION "AS IS" WITHOUT WARRANTY OF ANY KIND, EITHER EXPRESS OR IMPLIED, INCLUDING, BUT NOT LIMITED TO, THE IMPLIED WARRANTIES OF NON-INFRINGEMENT, MERCHANTABILITY OR FITNESS FOR A PARTICULAR PURPOSE. Some states do not allow disclaimer of express or implied warranties in certain transactions, therefore, this statement may not apply to you.

This information could include technical inaccuracies or typographical errors. Changes are periodically made to the information herein; these changes will be incorporated in new editions of the publication. IBM may make improvements and/or changes in the product(s) and/or the program(s) described in this publication at any time without notice.

Licensees of this program who wish to have information about it for the purpose of enabling: (i) the exchange of information between independently created programs and other programs (including this one) and (ii) the mutual use of the information which has been exchanged, should contact:

IBM Corporation Dept. LRAS/Bldg. 003 11400 Burnet Road Austin, TX 78758-3498 U.S.A.

Such information may be available, subject to appropriate terms and conditions, including in some cases, payment of a fee.

The licensed program described in this document and all licensed material available for it are provided by IBM under terms of the IBM Customer Agreement, IBM International Program License Agreement or any equivalent agreement between us.

For license inquiries regarding double-byte (DBCS) information, contact the IBM Intellectual Property Department in your country or send inquiries, in writing, to:

<span id="page-21-0"></span>IBM World Trade Asia Corporation Licensing 2-31 Roppongi 3-chome, Minato-ku Tokyo 106, Japan

IBM may use or distribute any of the information you supply in any way it believes appropriate without incurring any obligation to you.

Information concerning non-IBM products was obtained from the suppliers of those products, their published announcements or other publicly available sources. IBM has not tested those products and cannot confirm the accuracy of performance, compatibility or any other claims related to non-IBM products. Questions on the capabilities of non-IBM products should be addressed to the suppliers of those products.

Any references in this information to non-IBM Web sites are provided for convenience only and do not in any manner serve as an endorsement of those Web sites. The materials at those Web sites are not part of the materials for this IBM product and use of those Web sites is at your own risk.

This information contains examples of data and reports used in daily business operations. To illustrate them as completely as possible, the examples include the names of individuals, companies, brands, and products. All of these names are fictitious and any similarity to the names and addresses used by an actual business enterprise is entirely coincidental.

Each copy or any portion of these sample programs or any derivative work, must include a copyright notice as follows:

(c) (your company name) (year). Portions of this code are derived from IBM Corp. Sample Programs. (c) Copyright IBM Corp. \_enter the year or years\_. All rights reserved.

#### **Trademarks**

The following terms are trademarks of International Business Machines Corporation in the United States, other countries, or both:

AIX AIX 5L IBM pSeries RS/6000 **SecureWay** 

Java and all Java-based trademarks and logos are trademarks or registered trademarks of Sun Microsystems, Inc. in the United States, other countries, or both.

Other company, product, or service names may be trademarks or service marks of others.

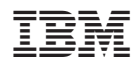

Printed in the USA.

GI10-0740-00

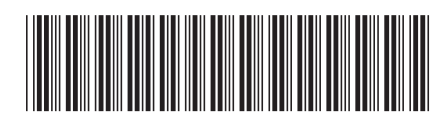